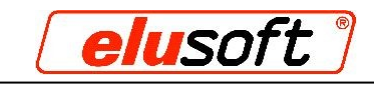

# **Die V6-Schnittstelle**

Die V6-Schnittstelle ist ein NC-X Format ähnliches XML-Format, welches sie mit Notepad++ erzeugen können. Damit können Sie ohne Profil- und Makrodatenbank einen Auftrag programmieren. Die Profilund Makronamen wie die Bezugspunkte der Makros müssen allerdings im Vorfeld geklärt sein, damit Sie diese richtig in die .XML Datei einfügen können.

### **Aufbau einer V6-Schnittstelle**

```
<?xml version="1.0" encoding="UTF-16"?>
<Job>
      <JidentNo>V6 Test</JIdentNo>
      <info>V6 Beschreibung</info>
      <info2>03/09/2010 12:23:19</info2>
      <info3></info3>
      <Bar>
            <BIdentNo>VR60x40</BIdentNo>
            <BLength>6000</BLength>
            <BWidth>40</BWidth>
            <BHeight>60</BHeight>
            <Cut>
                  <CCount>1</CCount>
                  <CDescription>Makroteil</CDescription>
                  <CComment></CComment>
                  <CComNo>Fertigung</CComNo>
                  <CPartNo>Makrobearbeitung</CPartNo>
                  <CLength>1000</CLength>
                  <CAngleLH>90</CAngleLH>
                  <CAngleRH>90</CAngleRH>
                  <CAngleLV>90</CAngleLV>
                  <CAngleRV>90</CAngleRV>
                  <Macro>
                        <WmacroIdent>Baenderbohrung</WMacroIdent>
                        <WSide>1</WSide>
                        <Wtype>MACRO</Wtype>
                        <Wcomment>Scharnier links</WComment>
                        <WX1>100</WX1>
                  </Macro>
                  <Macro>
                        <WmacroIdent>Baenderbohrung</WMacroIdent>
                        <WSide>1</WSide>
                        <Wtype>MACRO</Wtype>
                        <Wcomment>Scharnier rechts</WComment>
                        <WX1>CLength-100</WX1>
                  </Macro>
            </Cut>
      </Bar>
</Job>
```
Im obenstehende Beispiel befinden sich ein Auftrag (Job) mit dem Namen "V6 Test". In diesem Auftrag befindet sich ein Profil (Bar), mit der Profilnummer "VR60x40". Dieses Profil wird aus der Profildatenbank eingefügt. Aus diesem Profil wird das Teil (Cut) gesägt, es hat eine Länge von 1000 mm. In diesem Teil wird das Makro "Baenderbohrung" einmal bei X100 und einmal bei X900 von Oben eingefügt.

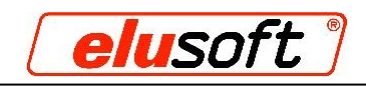

## **Beschreibung der Begriffe**

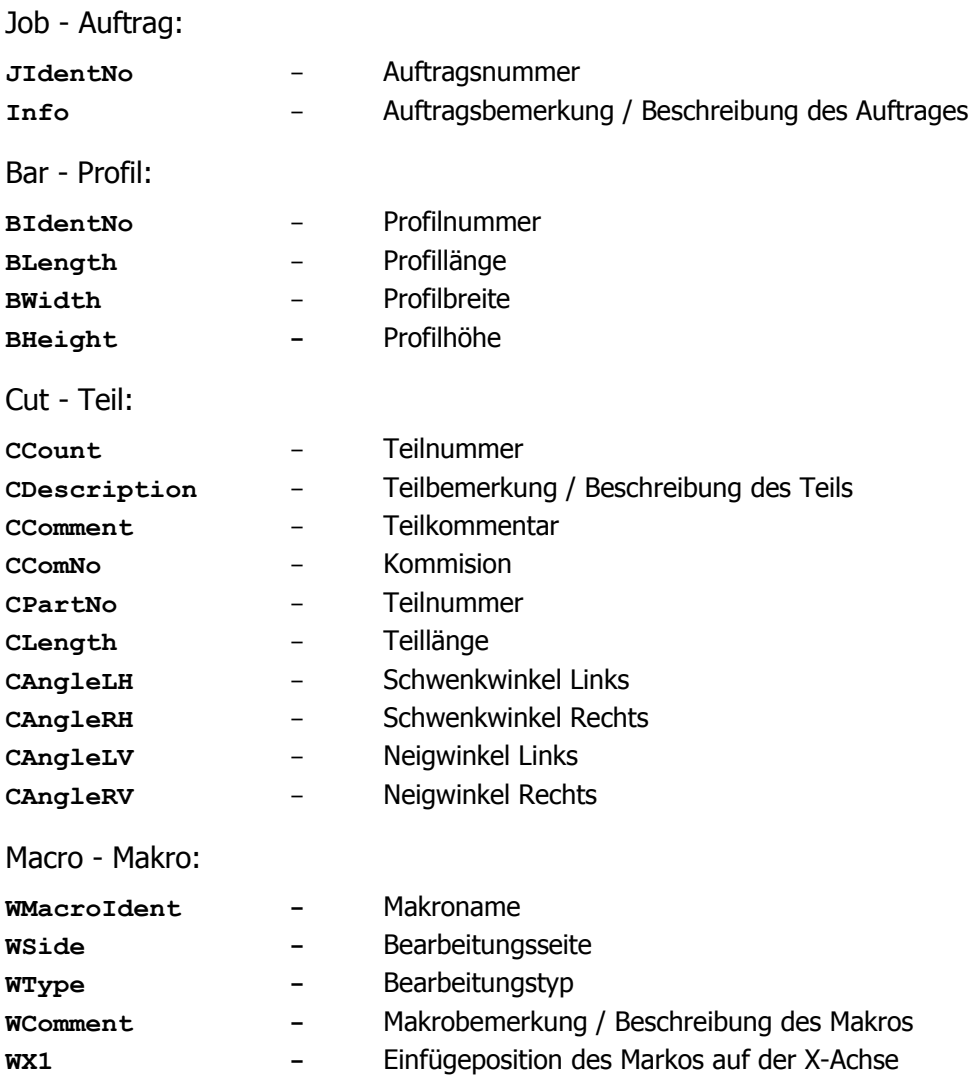

### **Anlegen der Profile und Makros in eluCad**

Das Profil und Makro, das Sie in dem XML-Format angegeben haben, müssen in die Profil- und Makrodatenbank eingetragen werden, ansonsten kommt beim importieren der .XML Datei folgende Fehlermeldung:

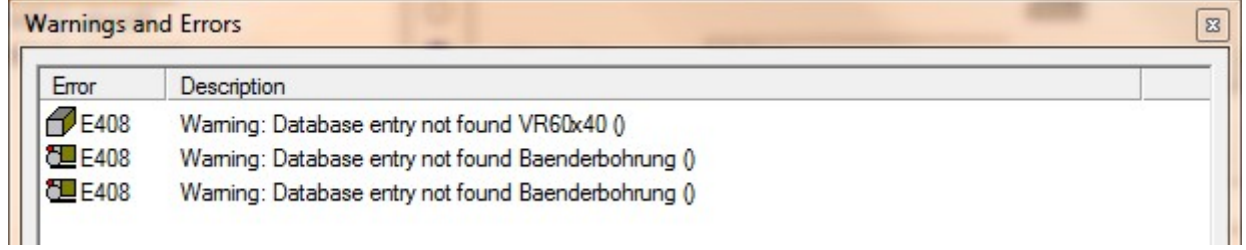

Achten Sie beim anlegen darauf, dass das Profil und Makro genau so benannt wird, wie Sie es auch in der .XML Datei angegeben haben, ansonsten kann eluCad das gewünschte Profil bzw. Makro nicht zuweisen.

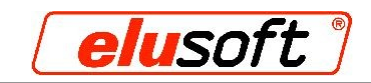

## **Importieren in eluCad**

Wenn Sie das Profil und Makro angelegt haben, können Sie die .XML Datei importieren und die Maschinendateien erzeugen.

Schritt 1: Um die .XML Datei zu importieren, klicken sie zunächst auf "File", anschließend bewegen sie die Maus auf das Feld "File-Import" und klicken nun "V6-Import"

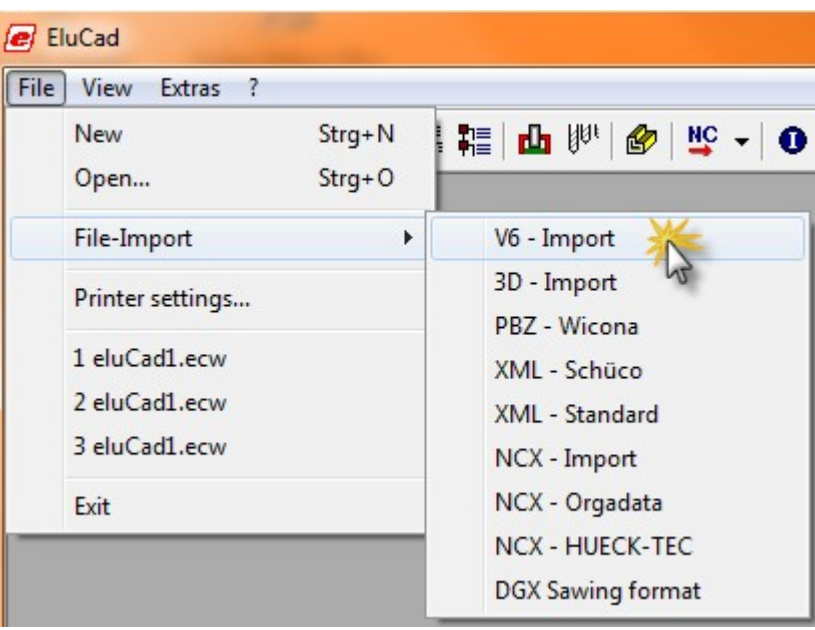

**Schritt 2:** Wählen sie ihre gewünschte .XML Datei aus und klicken sie auf "Öffnen"

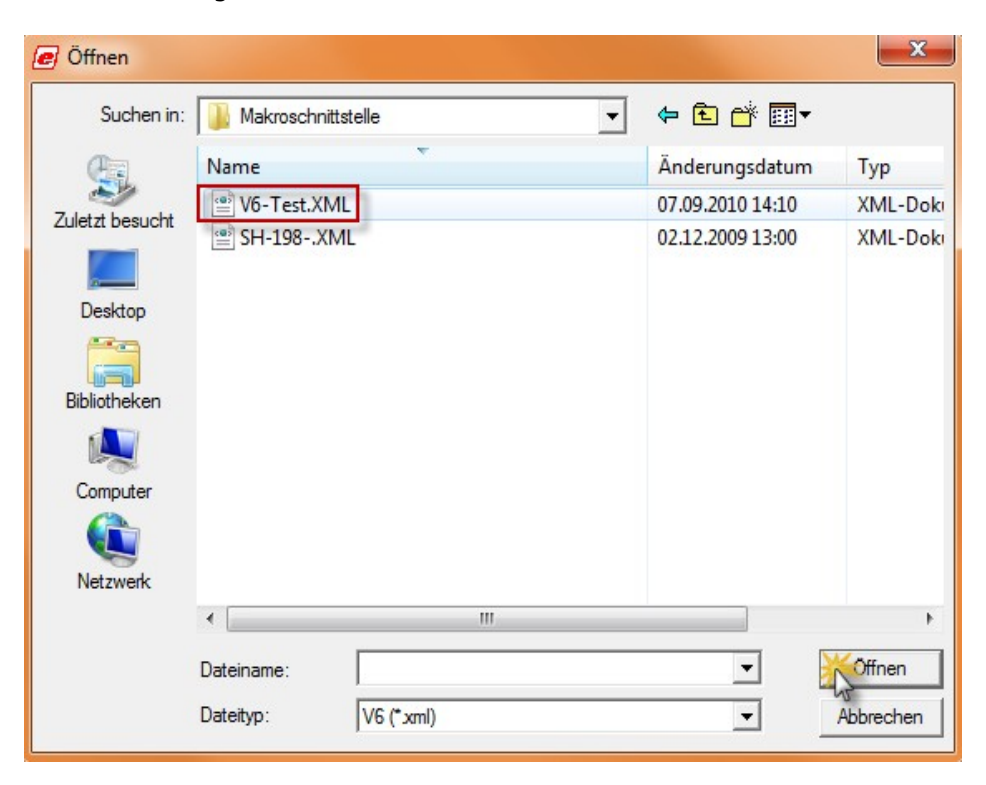

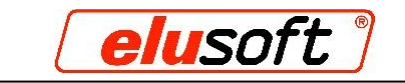

Der Auftrag mit allen Teilen und Bearbeitungen ist nun in eluCad zu sehen und sie können die Maschinendateien erzeugen.

 $\mathcal{L}_{\mathcal{A}}$  .

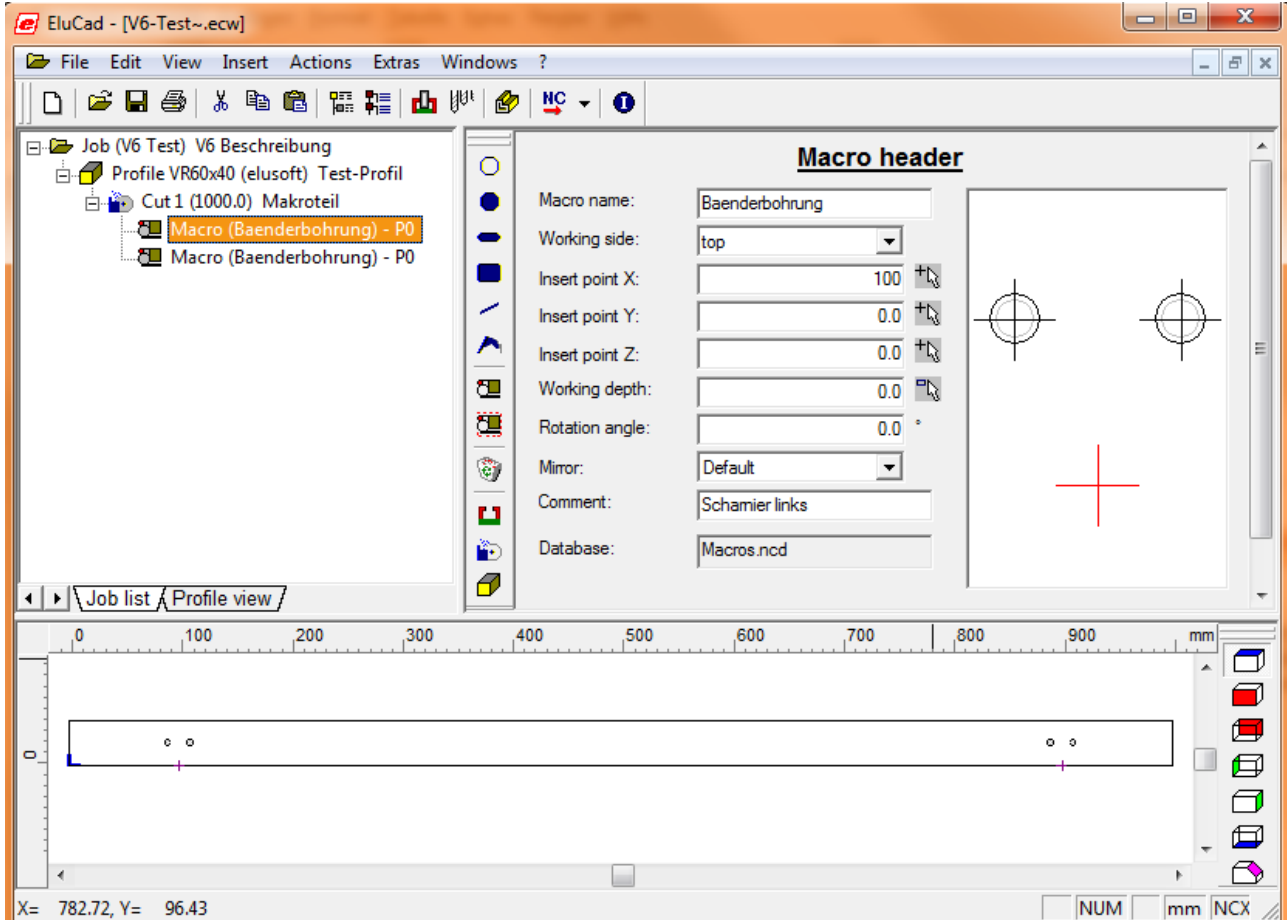